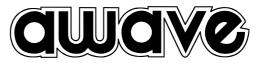

# *Ower's Manual DSP Car Power Amplifiers*

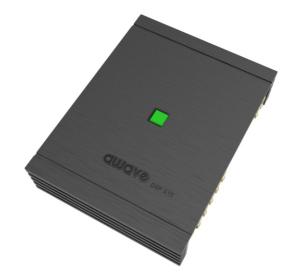

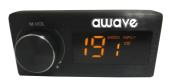

## **DSP A10**

DIGITAL SIGNAL PROCESSOR

D04-MEN124-00

#### INDEX

| 1. PRODUCT DESCRIPTION-PRECAUTIONARY NOTES | 02    |
|--------------------------------------------|-------|
| 2. PACKAGING CONTENTS                      | 02    |
| 3. DSP AND DRC INSTALLATION                | 03    |
| 4. INPUT SIGNALS                           | 04    |
| 5. GUI OPERATION INSTRUCTION               | 05-06 |
| 6. INTERFACE INTRODUCTION                  | 07-10 |
| 7. REMOTE INTRODUCTION                     | 10    |
| 8. TECHNICAL FEATURES                      | 11    |

#### 1.PRODUCT DESCRIPTION-PRECAUTIONARY NOTES

The DSP is a digital signal processor essential to maximize the acoustic performance of your car audio system. It consists of a 32-bit DSP processor and 24-bit AD and DA converters. It can connect to any factory system, even in vehicles featuring featuring an intergrated audio processor, since, thanks to the.

De-equalization function, the DSP will send back a linear signal.

It features selectable High and low level inputs as well as 3,5MM Aux and digital inputs that feed 8 completely variable output channels. Each output channel has a 31-band equalizer available it also features a 66-freqency electronic crossover as well as . BUTTERWORTH or LINKWITZ filters with 6-24dB slopes and a digital time delay line the user canselect adjustments. That allow him or her to interact with the DSP through a remote control device called DRC.

WARNING: 1-a PC provided with Windows XP, Windows Vista or Windows 7 operating system, 1.5GHz minimum. Processor speed .1 GB RAM minimum memory and a graphics card with a minimum resolution. Of 1024x600 pixels are required to install the software and setup the DSP. 2-Before connecting you DSP, carefully read this manua .Improper connections may cause damage to The DSP or to the speakers in the car audio system.

# 2.PACKAGING CONTENTS - DSP- Signal Interface Processor - Power supply cable Inputs/speaker output - 5.0m USB cable -- Control High Level /wifi Input - 4 of 4.0\*15 mm/8of 3.0\*6mm self-tapping, -Cross-head fixing screws, OPTIONAL: - DRC(Digital Remote Control)control panel:-- 5.0 m DRC-AC Link cable -

#### **3.DSP AND DRC INSTALLATION**

External dimensions

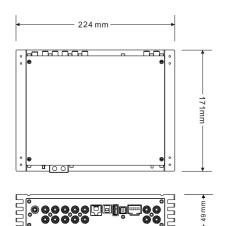

#### How to install

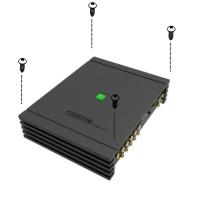

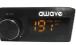

WARNING: do not use aggressive cleaning agents or abrasive cloth to clean the display. Simply use a soft cotton colth lightly damped with water.

### **4. INPUT SIGNALS**

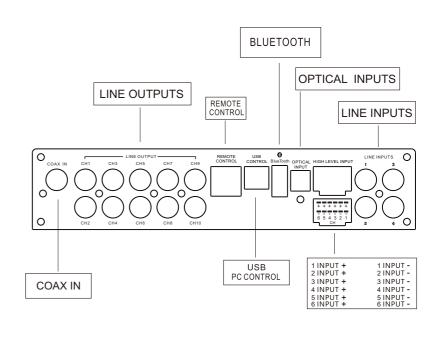

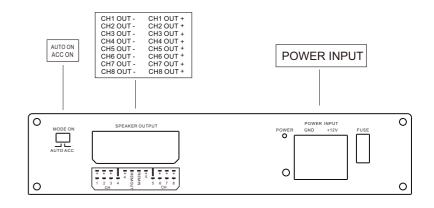

#### 5.GUI OPERATION INSTRUCTION Guide to GUI after installation

1. Double - click icon of DSP-CONTROL

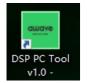

2. Enter the GUI you long for! Now you could tone every signal details as experts do To bring sound effect on your beloved car to a higher level. If the password has been set, You need to enter the password.

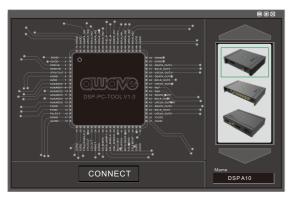

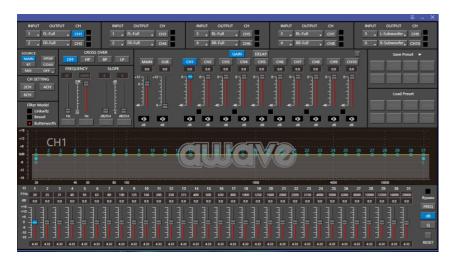

#### 6. INTERFACE INTRODUCTION

6.1DSP interface guidance

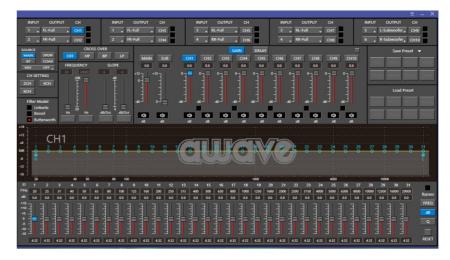

6.2" FILE" MAIN MENU1

1. Connect(connect to the DSP)

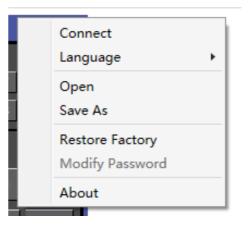

#### 2. Language(choose you need language)

| Connect                            | _ | 1 |         |
|------------------------------------|---|---|---------|
| Language                           | • |   | 简体中文    |
| Open<br>Save As                    |   | ~ | English |
| Restore Factory<br>Modify Password |   |   |         |
| About                              |   |   |         |

- 3. Open(To load preset file in PC folder)
- 4. Save(To save setting to PC)
- 5. Save as(To save another file setting to PC)
- 6. Restore Factory(To save preset file in DSP)
- 7.Modify Password

| Origin<br>Password:  |  |  |  |
|----------------------|--|--|--|
| Password:            |  |  |  |
| New Password:        |  |  |  |
| Confirm<br>Password: |  |  |  |

|                      | Modify Password |
|----------------------|-----------------|
| Origin<br>Password:  | *****           |
| New Password:        | *****           |
| Confirm<br>Password: | *****           |
| ОК                   | Close           |

8. Write To Device 9. Read From Device 10. About 11. Exit

#### 7.3

1. INPUT MODE. To select different input devices.

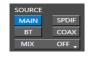

(2) Input channel: 1.2.3.4.5.6

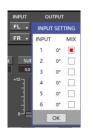

2

2. CHANNAL SETING. ① CH mode(2CH 4CH 6CH ).

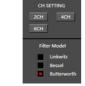

1 I when highlighted red is selected, this channel input is indicated. If two or more are selected, this channel input is indicated

0° Click 0° to switch to 180°, corresponding to the output of this channel

#### 3. CROSSOVER X-TPE.

To choose different crossover type, for example select CH selection on 3RD spot .that would locate CH you want to choose for crossover configuration .

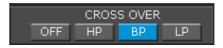

#### 4. CROSSOVER FREQUENCY.

Set frequency of LP/HP individually.

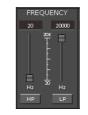

#### 5. GAIN.

0--40dB is optional range for gain control kf every CH.

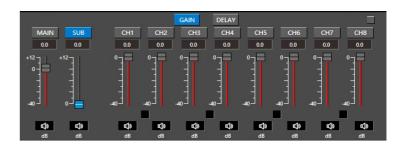

#### 6. DELAY.

1.Auto configuration(base on 1.5 setting).

2. Manual configuration, change specifications in selected CH manually.

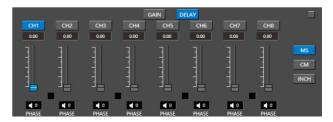

#### 7. LP/SLOPE.

#### 8. HP/SLOPE.

1.6dB/oct 12dB/oct 18dB/oct 24dB/oct 30dB/oct 36dB/oct. 42dB/oct 48dB/oct are available.

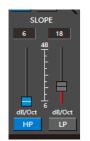

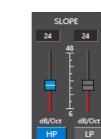

1.6dB/oct 12dB/oct 18dB/oct 24dB/oct 30dB/oct

36dB/oct.42dB/oct 48dB/oct are available.

#### 9. Filter Model.

To choose different Filter type Linkwitz Bessel Butterworth.

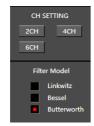

#### 10. WRITE.

To Write To Device(POS1-POS8).

| Save Preset 🔻 |      |      |      |  |  |  |  |  |  |  |
|---------------|------|------|------|--|--|--|--|--|--|--|
| POS1          | POS2 | POS3 | POS4 |  |  |  |  |  |  |  |
| POS5          | POS6 | POS7 | POS8 |  |  |  |  |  |  |  |

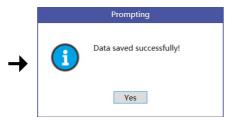

#### 11. READ.

To Read From Device(POS1-POS8).

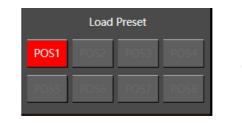

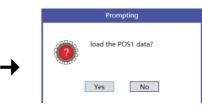

#### 12. X-OVER AND EQ CHARTS.

1.Red lines and slopes will change accordingly when HP/LP of crossover and EQ are modified.

2.EQ all frequency points can be move left or right.For 20Hz-20KHz can be any Regulation.

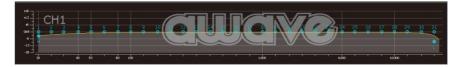

#### 13. EQ SETTING.

Q volue=1-12.

| D   | 1   | 1  | 2   | 3    | 4    | 5    | 6    | 7    | 8    | 9       | 10   | 11   | 12      | 13   | 14  | 15   | 16   | 17    | 18   | 19   | 20   | 21    | 22    | 23    | 24   | 25   | 26   | 27   | 28    | 29    | 30    | 31         |        |
|-----|-----|----|-----|------|------|------|------|------|------|---------|------|------|---------|------|-----|------|------|-------|------|------|------|-------|-------|-------|------|------|------|------|-------|-------|-------|------------|--------|
| F/H | z 2 |    | 25  | 31   | 40   | 50   | 63   | 80   | 100  | 125     | 160  | 200  | 250     | 315  | 400 | 500  | 630  | 800   | 1000 | 1250 | 1600 | 2000  | 2500  | 3150  | 4000 | 5000 | 6300 | 8000 | 10000 | 12500 | 16000 | 20000      | Bypass |
| đB  | 0   | 0  | 0.0 | 0.0  | 0.0  | 0.0  | 0.0  | 0.0  | 0.0  | 0.0     | 0.0  | 0.0  | 0.0     | 0.0  | 0.0 | 0.0  | 0.0  | 0.0   | 0.0  | 0.0  | 0.0  | 0.0   | 0.0   | 0.0   | 0.0  | 0.0  | 0.0  | 0.0  | 0.0   | 0.0   | 0.0   | 0.0        |        |
| +15 |     |    |     |      |      |      |      |      |      |         |      |      |         |      |     |      |      |       |      |      |      |       |       |       |      | ٦    | Э    |      |       |       |       |            | FREQ   |
| +5  |     | 3  |     | 3    | 31   | 3    |      | 31   |      |         | 3    | 3    | 3       | 3    |     | 3    |      |       | 3    | 3    |      | 3     | 3     | 3     | 3    | 3    | 3    | 3    | 3     | 3     | 3     | 3          |        |
| 0   | 4   | 1  | 曲 - | ÷    | -曲   | - 1白 | - 1白 | - 笛  | -10  | - 11日 - | - 白  | - 白  | - 11日 - |      | -10 | -自.  | - 白い | - 111 | - 自日 | - 白い | - 白  | - 111 | -ta - | -10 I | - E  | -11  | -10  | -12  | -首:   | -12   | ÷.    | - <u>1</u> | Q      |
| -5  |     |    |     |      |      |      |      |      |      |         |      |      |         |      |     |      |      |       | 1    | 1    |      | 1     | 1     | -1    | 1    | 4    | 4    | -1   |       | 1     | 4     |            |        |
| -10 |     | 3  |     |      | 3    | 3    | Ξ.   | 3    |      | 3       | Ξ    | Ξ    | з       | Ξ    | 3   | Ξ.   |      |       |      |      |      |       |       |       |      |      |      | з    | Ξ.    | З,    | Ξ,    | 3          |        |
|     | 4   | 12 | 432 | 4.32 | 4.32 | 4.32 | 4.32 | 4.32 | 4.32 | 4.32    | 4.12 | 4.32 | 4.32    | 4.32 | 432 | 4.32 | 4.32 | 4.32  | 4.32 | 4.12 | 4.32 | 4.12  | 4.32  | 4.12  | 4.32 | 4.32 | 4.32 | 4.32 | 4.12  | 4.32  | 4.32  | 4.12       | RESET  |

#### **7.REMOTE INTRODUCTION**

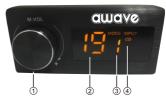

1. A.Main volume.

B.When you press this button for a short time, It is in the "MUTE" state. And the close "MUTE". C.When you press this button for a longer time (for a second), It will enter the menu mode.

In the "MODE" or "INPUT" flishing. You can adjust the mode which you want.

2.Main volume display window.

3.DSP mode display window(1-8).

4.Input display status.(CD. SPDIF.WIFI).

#### 8.TECHNICAL FEATURES

| POWER SUPPLY   |         |
|----------------|---------|
| Voltange       | 9-16VDC |
| Idling current | 1.5A    |

| SIGNAL STAGE            |                                               |
|-------------------------|-----------------------------------------------|
| Bandwith @-3 dB         | 10-20kHz                                      |
| S/N ratio Full Power A- | >100 dB                                       |
| Hight level input range | 3V-15V                                        |
| THD+N VS Power 1%       | (CH1 CH2 CH3 CH4 CH5 CH6 CH7 CH8 ) 8X50W ATTS |

| 1.2.3.4.5.6           |
|-----------------------|
|                       |
|                       |
|                       |
| 1 x USB/B(1.1/2.0) 5M |
|                       |

| CROSSOVER N.5(one each output channel)          |                               |
|-------------------------------------------------|-------------------------------|
| Filter Type                                     | Full/High/Low Pass /Band Pass |
| Slope Setting                                   | 6/12/18/24/30/42/48 dB        |
| Crossover frequency                             | 68 steps @ 20- 20kHz          |
| Phase control indepent setting for each channel | 0 - 180°                      |